## 在集成多业务路由器1000系列上部署Snort IPS  $\overline{a}$

## 目录

简介 先决条件 要求 使用的组件 背景信息 网络图 配置 验证 故障排除 相关信息

# 简介

本文档介绍如何在思科集成多业务路由器(ISR)1000系列上部署Snort IPS功能。

# 先决条件

### 要求

Cisco 建议您了解以下主题:

- 思科集成多业务路由器1000系列
- 基本XE-IOS命令
- 基本Snort知识

### 使用的组件

本文档中的信息基于以下软件和硬件版本:

- 运行17.03.03版本的C111X-8P
- $\bullet$  用于17.3.3版本的UTD引擎TAR
- ISR1k上需要安全K9许可证
- 需要签名订用1年或3年
- XE 17.2.1r及以上版本
- 仅支持8GB DRAM的ISR硬件型号

本文档中的信息都是基于特定实验室环境中的设备编写的。本文档中使用的所有设备最初均采用原 始(默认)配置。如果您的网络处于活动状态,请确保您了解所有命令的潜在影响。

### 背景信息

Snort IPS功能可为Cisco 4000系列集成多业务路由器(ISR)、Cisco 1000系列集成多业务路由器(X PID,如1111X、11)上的分支机构启用入侵防御系统(IPS)或入侵检测系统(IDS)21X、1161X等 ,仅支持8GB DRAM)和思科云服务路由器1000v系列。此功能使用Snort引擎提供IPS和IDS功能。

Snort是一种开源网络IPS,可执行实时流量分析,并在IP网络上检测到威胁时生成警报。它还可以 执行协议分析、内容搜索或匹配,并检测各种攻击和探测,如缓冲区溢出、隐藏端口扫描等。Snort IPS功能在提供IPS或IDS功能的网络入侵检测和防御模型中起作用。在网络入侵检测和防御模式下 ,Snort执行以下操作

- 监控网络流量并根据定义的规则集进行分析
- 执行攻击分类
- 根据匹配的规则调用操作

根据要求,Snort可以在IPS或IDS模式下启用。在IDS模式下,Snort会检查流量并报告警报,但不 会采取任何措施来防止攻击。在IPS模式下,除入侵检测外,还会采取措施防止攻击。Snort IPS监 控流量,并向外部日志服务器或IOS系统日志报告事件。启用IOS系统日志记录可能会因日志消息的 潜在数量而影响性能。支持Snort日志的外部第三方监控工具可用于日志收集和分析。

在思科集成多业务路由器(ISR)上配置Snort IPS的主要方法有两种:VMAN方法和IOx方法。 VMAN方法使用utd.ova文件,而IOx使用utd.tar文件。IOx是在思科集成多业务路由器(ISR)1000系 列上部署Snort IPS的正确方法。

Snort IPS可部署在带XE 17.2.1r及更高版本的思科集成多业务路由器(ISR)1k系列上。

#### 网络图

# **Container**

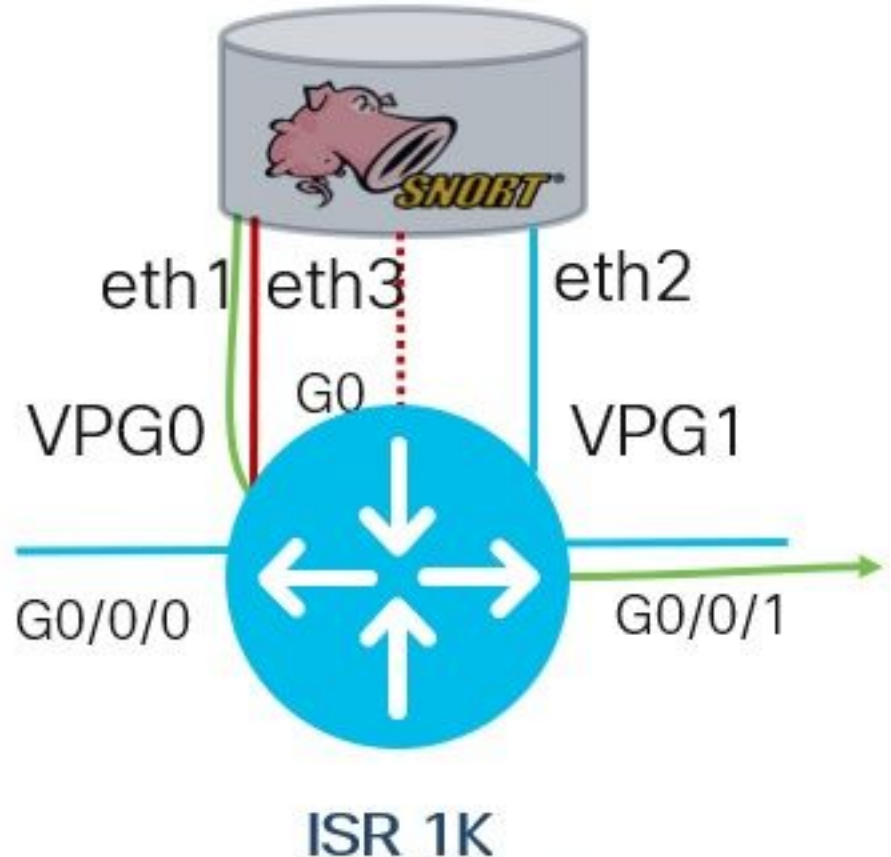

## 配置

#### 步骤1.配置端口组

Router#config-transaction Router(config)# interface VirtualPortGroup0 Router(config-if)# description Management Interface Router(config-if)# ip address 192.168.1.1 255.255.255.252 Router(config-if)# no shutdown Router(config-if)# exit Router(config)# interface VirtualPortGroup1

Router(config-if)# description Data Interface Router(config-if)# ip address 192.0.2.1 255.255.255.252 Router(config-if)# no shutdown Router(config-if)# exit

### 步骤2.激活虚拟服务、配置和提交更改

Router(config)# iox Router(config)# app-hosting appid utd Router(config-app-hosting)# app-vnic gateway0 virtualportgroup 0 guest-interface 0 Router(config-app-hosting-gateway)# guest-ipaddress 192.168.1.2 netmask 255.255.255.252 Router(config-app-hosting-gateway)# exit

interface VirtualPortGroup0 description Management interface ip address 192.168.1.1 255.255.255.252 no mop enabled no mop sysid

Router#show ip int brief | i VirtualPortGroup Interface IP-Address OK? Method Status Protocol VirtualPortGroup0 192.168.1.1 YES other up up

#### VirtualPortGroup1 192.0.2.1 YES other up up 检验端口组配置

验证

检验端口组IP地址和接口状态

Router(config)# utd Router(config-utd)# all-interfaces Router(config-utd)# engine standard Router(config-engine)# fail close

注意:fail open是默认设置。

#### 步骤5.配置UTD(数据平面)

**注意:***威胁防***护使Snort成为IPS,***威胁检***测使Snort成为IDS。** 

Router(config-utd-engstd-insp)# signature update occur-at daily 0 0

```
Router(config-utd-eng-std)# logging syslog
Router(config-utd-eng-std)# threat-inspection
Router(config-utd-engstd-insp)# threat protection [protection, detection]
Router(config-utd-engstd-insp)# policy security [security, balanced, connectivity]
Router(config-utd-engstd-insp)# logging level warning [warning, alert, crit, debug, emerg, err,
info, notice]
Router(config-utd-engstd-insp)# signature update server cisco username cisco password cisco
```
#### $B$  - 梦 骤4.配置UTD (服务平面)

Router(config)# utd engine standard

Router(config-app-hosting)# app-resource package-profile low Router(config-app-hosting)# start Router(config-app-hosting)# exit Router(config)# exit Uncommitted changes found, commit them? [yes/no/CANCEL] yes *步骤3.*配置虚拟服务

Router#app-hosting install appid utd package bootflash:secapp-

utd.17.03.03.1.0.13\_SV2.9.16.1\_XE17.3.aarch64.tar

Router(config-utd-eng-std)# logging host 10.12.5.100

Router(config-app-hosting)# app-vnic gateway0 virtualportgroup 1 guest-interface 1 Router(config-app-hosting-gateway)# guest-ipaddress 192.0.2.2 netmask 255.255.255.252 Router(config-app-hosting-gateway)# exit

! interface VirtualPortGroup1 description Data interface ip address 192.0.2.1 255.255.255.252 no mop enabled no mop sysid !

#### 验证虚拟服务配置

Router#show running-config | b app-hosting app-hosting appid utd app-vnic gateway0 virtualportgroup 0 guest-interface 0 guest-ipaddress 192.168.1.2 netmask 255.255.255.252 app-vnic gateway1 virtualportgroup 1 guest-interface 1 guest-ipaddress 192.0.2.2 netmask 255.255.255.252 app-resource package-profile low start

#### 注意:确保存*在*start命令,否则不会启动激活。

验证虚拟服务激活。

Router#show running-config | i iox iox

#### 注意:iox将激活虚拟服务。

#### 检验UTD配置(服务平面和数据平面)

Router#show running-config | b utd utd engine standard logging host 10.12.5.55 logging syslog threat-inspection threat protection policy security signature update server cisco username cisco password BYaO\HCd\XYQXVRRfaabbDUGae] signature update occur-at daily 0 0 logging level warning utd all-interfaces engine standard fail close 验证应用托管状态

Router#show app-hosting list App id State ---------------------------------------------------------

utd RUNNING

#### 使用详细信息验证应用托管状态

Router#show app-hosting detail

\*May 29 16:05:48.129: VIRTUAL-SERVICE: Received status request message for virtual service (utd) \*May 29 16:05:48.129: VIRTUAL-SERVICE [utd]: cs send request: Sending CSReq type 4 (1), transid=12 \*May 29 16:05:48.129: VIRTUAL-SERVICE [utd]: cs send request: Sending CSReq type 5 (3), transid=13 \*May 29 16:05:48.129: VIRTUAL-SERVICE [utd]: cs send request: Sending CSReq type 5 (4), transid=14 \*May 29 16:05:48.129: VIRTUAL-SERVICE: Delivered Virt-manager request message to virtual service 'utd' \*May 29 16:05:48.184: VIRTUAL-SERVICE [utd]: cs callback string info result: containerID=1, tansid=12, type=4 \*May 29 16:05:48.184: VIRTUAL-SERVICE [utd]: cs response callback for 1, error=0 \*May 29 16:05:48.188: VIRTUAL-SERVICE: cs callback addr info result, TxID 13 \*May 29 16:05:48.188: VIRTUAL-SERVICE: convert\_csnet\_to\_ipaddrlist: count 2 \*May 29 16:05:48.188: VIRTUAL-SERVICE: csnet\_to\_ipaddrlist: Num intf 2 \*May 29 16:05:48.188: VIRTUAL-SERVICE [utd]: Calling callback \*May 29 16:05:48.188: VIRTUAL-SERVICE [utd]: cs response callback for 3, error=0 \*May 29 16:05:48.193: VIRTUAL-SERVICE: cs callback addr info result, TxID 14 \*May 29 16:05:48.193: VIRTUAL-SERVICE: convert csnet to rtlist: route count: 2 \*May 29 16:05:48.194: VIRTUAL-SERVICE [utd]: Calling callbackApp id : utd Owner : ioxm State : RUNNING Application Type : LXC Name : UTD-Snort-Feature Version : 1.0.13\_SV2.9.16.1\_XE17.3 Description : Unified Threat Defense Path : /bootflash/secapp-utd.17.03.03.1.0.13\_SV2.9.16.1\_XE17.3.aarch64.tar URL Path : Activated profile name : low Resource reservation Memory : 1024 MB Disk : 711 MB CPU : 33 units VCPU : 0 Attached devices Type Name Alias --------------------------------------------- Disk /tmp/xml/UtdIpsAlert-IOX \*May 29 16:05:48.194: VIRTUAL-SERVICE [utd]: cs response callback for 4, error=0 \*May 29 16:05:48.194: VIRTUAL-SERVICE [utd]: Process status response message for virtual service id (1) \*May 29 16:05:48.195: VIRTUAL-INSTANCE: Message sent for STATUS TDL response: Virtual service name: u Disk /tmp/xml/UtdUrlf-IOX Disk /tmp/xml/UtdTls-IOX Disk /tmp/xml/UtdAmp-IOX Watchdog watchdog-238.0 Disk /opt/var/core Disk /tmp/HTX-IOX Disk /opt/var NIC ieobc\_1 ieobc Disk \_rootfs NIC dp\_1\_1 net3 NIC dp\_1\_0 net2 Serial/Trace serial3

Network interfaces

---------------------------------------

eth0: MAC address : 54:e:0:b:c:2 Network name : ieobc\_1 eth2: MAC address : 78:c:f0:fc:88:6e Network name : dp\_1\_0 eth1: MAC address : 78:c:f0:fc:88:6f IPv4 address : 192.0.2.2 Network name : dp\_1\_1 ---------------------------------------------------------------------- Process Status Uptime # of restarts --------------------------------------------------------------------- climgr UP 0Y 1W 3D 1:14:35 2 logger UP 0Y 1W 3D 1: 1:46 0 snort\_1 UP 0Y 1W 3D 1: 1:46 0 Network stats: eth0: RX packets:2352031, TX packets:2337575 eth1: RX packets:201, TX packets:236 DNS server: nameserver 208.67.222.222 nameserver 208.67.220.220 Coredump file(s): lost+found Interface: eth2 ip address: 192.0.2.2/30 Interface: eth1 ip address: 192.168.1.2/30 Address/Mask Next Hop Intf. ------------------------------------------------------------------------------- 0.0.0.0/0 192.0.2.1 eth2 0.0.0.0/0 192.168.1.1 eth1

## 故障排除

1.确保思科集成多业务路由器(ISR)运行XE 17.2.1r或更高版本

2.确保思科集成多业务路由器(ISR)已通过安全K9获得许可

3.验证ISR硬件型号是否仅支持8GB DRAM

4.确认IOS XE软件与UTD Snort IPS引擎软件(.tar文件)之间的兼容性UTD文件需要与IOS XE软 件匹配,安装可能会因不兼容而失败

#### 注意:可使用以下链接下载软<mark>件</mark>

[:https://software.cisco.com/download/home/286315006/type](https://software.cisco.com/download/home/286315006/type)

#### 5.确认使用"配置"部分第2步中**显示的**iox和**start**命令激活和启动UTD*服务*

6.在Snort激活后,使用"show app-hosting resource"验*证分配给UTD服务*的资源

Quota: 33(Percentage) Available: 0(Percentage) VCPU: Count: 2 Memory: Quota: 3072(MB) Available: 2048(MB) Storage device: bootflash Quota: 1500(MB) Available: 742(MB) 7.激活Snort后,确认ISR CPU和内存的使用情况。您可以使用命令*show app-hosting utilization* 

appid utd监控UTD CPU、内存和磁盘利用率

Router#show app-hosting utilization appid utd Application: utd CPU Utilization: CPU Allocation: 33 % CPU Used: 3 % Memory Utilization: Memory Allocation: 1024 MB Memory Used: 117632 KB Disk Utilization: Disk Allocation: 711 MB Disk Used: 451746 KB 如果您能够看到内存、CPU或磁盘使用率较高,请联系Cisco TAC。

8.在发生故障时,使用下面列出的命令收集Snort IPS部署信息:

```
debug virtual-service all
debug virtual-service virtualPortGroup
debug virtual-service messaging
debug virtual-service timeout
debug utd config level error [error, info, warning]
```
## 相关信息

有关Snort IPS部署的其他文档,请访问:

#### Snort IPS

[https://www.cisco.com/c/en/us/td/docs/ios-xml/ios/sec\\_data\\_utd/configuration/xe-16-12/sec-data](https://www.cisco.com/c/zh_cn/td/docs/ios-xml/ios/sec_data_utd/configuration/xe-16-12/sec-data-utd-xe-16-12-book/snort-ips.pdf)[utd-xe-16-12-book/snort-ips.pdf](https://www.cisco.com/c/zh_cn/td/docs/ios-xml/ios/sec_data_utd/configuration/xe-16-12/sec-data-utd-xe-16-12-book/snort-ips.pdf)

#### ISR、ISRv和CSR上的Snort IPS — 分步配置

[https://community.cisco.com/t5/security-documents/snort-ips-on-isr-isrv-and-csr-step-by-step](https://community.cisco.com/t5/security-documents/snort-ips-on-isr-isrv-and-csr-step-by-step-configuration/ta-p/3369186)[configuration/ta-p/3369186](https://community.cisco.com/t5/security-documents/snort-ips-on-isr-isrv-and-csr-step-by-step-configuration/ta-p/3369186)

#### Snort IPS部署指南

[https://www.cisco.com/c/en/us/products/collateral/security/router-security/guide-c07-](https://www.cisco.com/c/zh_cn/products/collateral/security/router-security/guide-c07-736629.html#_Toc442352480) [736629.html#\\_Toc442352480](https://www.cisco.com/c/zh_cn/products/collateral/security/router-security/guide-c07-736629.html#_Toc442352480)